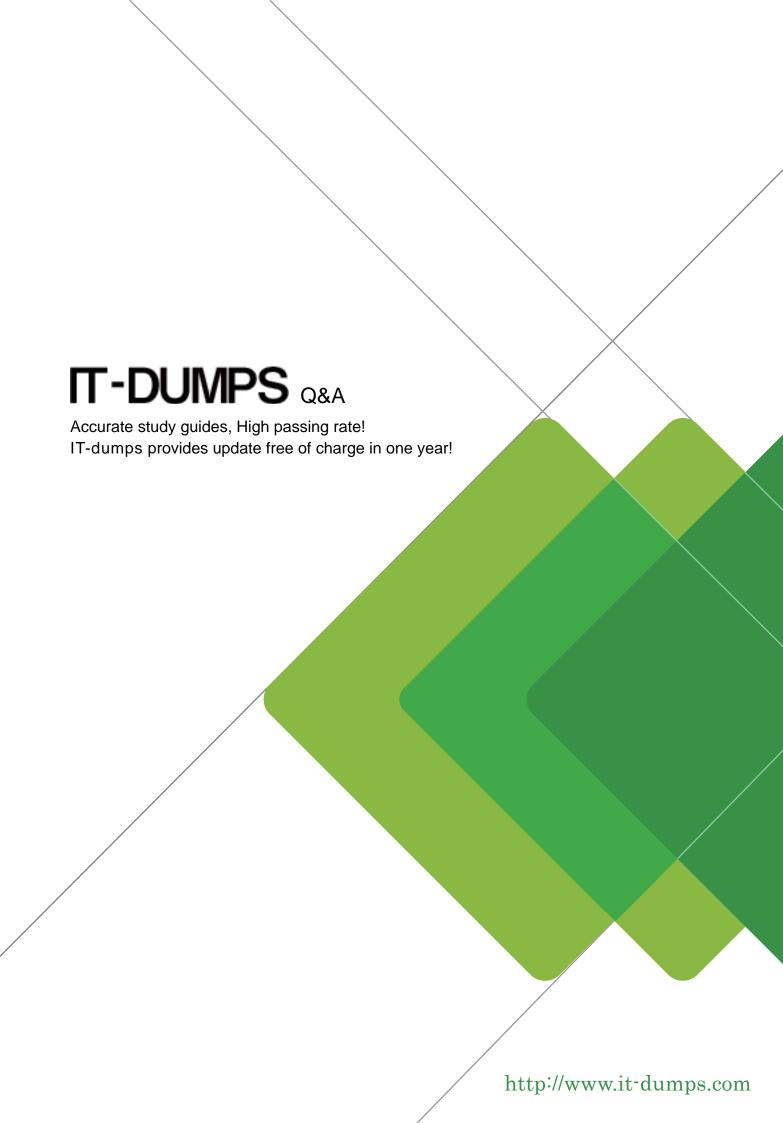

**Exam** : MO-201

Title : Microsoft Excel Expert

(Excel and Excel 2019)

Version: DEMO

## 1.Apply a cell style

Cell range A2:S2

Style 40% - Accent3

## Answer:

Step 1: Open the correct worksheet (Section 3 Worksheet).

Step 2: Click in cell A2.

Step 3: Press down the Shift key and click in cell S2.

Step 4: On the Home tab, under Format, scroll down until you see 40%. Accent3, and click on it.

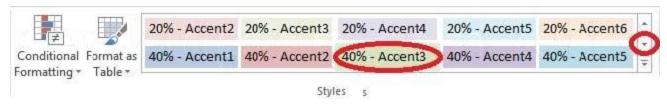

2. Modify the cell format to date.

Cell range C2:S2

Type: 14-Mar

Locale (location): English (United States)

## Answer:

Step 1: Open the correct worksheet (Section 3 Worksheet).

Step 2: Click in cell A2.

Step 3: Press down the Shift key and click in cell S2.

Step 4: On the Home tab, under Format, choose Format Cells.

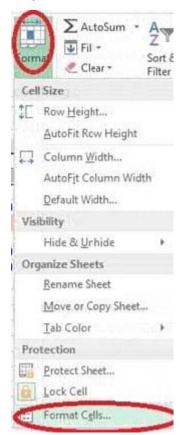

Step 5: In the Format Cells dialog box, choose Date, 14-Mar, and Locale (location): English (United States). Click OK.

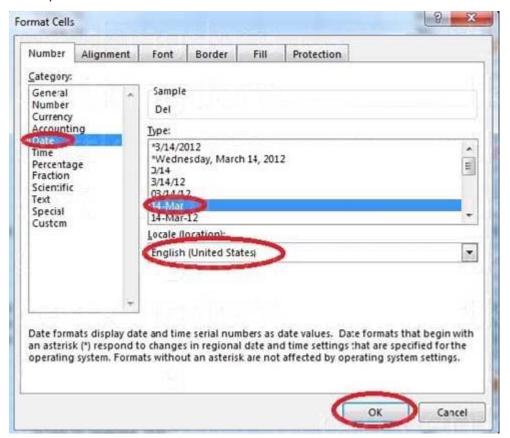

3. Add a header and the date for each of the columns (assignments) in the range.

Cell B2.

Text "Date".

Cell Range C2: S2

Text: "22-Aug, 29-Aug,...12-Dec"

## Answer:

Step 1: Click Cell B2. Type the text: Date

Step 2: Click cell C2. Type the text: 22-Aug

Step 3: Click cell D2. Type the text: 29-Aug

Step 3: Click cell C2, then shift-click cell D2.

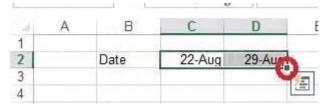

Step 4: Copy until cell S2 (by dragging from cell D2 to cell S2).

| 1     | J      | K      | L      | M      | N     | 0      | Р      | Q      | R     | S     |
|-------|--------|--------|--------|--------|-------|--------|--------|--------|-------|-------|
| 3-Oct | 10-Oct | 17-Oct | 24-Oct | 31-Oct | 7-Nov | 14-Nov | 21-Nov | 28-Nov | 5-Dec | 12-De |
|       |        | . 1    |        |        |       |        |        |        |       | H+    |